# skillsoft<sup>\*</sup> global knowledge.

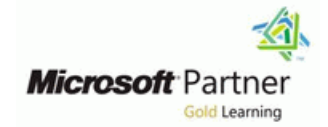

## **Installation, Storage, and Compute with Windows Server**

**Duration: 5 Days Course Code: M55341 Delivery Method: Company Event**

## Overview:

This five-day course is designed primarily for IT professionals who have some experience with Windows Server. It is designed for professionals who will be responsible for managing storage and compute by using Windows Server, and who need to understand the scenarios, requirements, and storage and compute options that are available and applicable to Windows Server.

Although this course and the associated labs are written for Windows Server 2022, the skills taught will also be backwards compatible for Server 2016 and Server 2019.

The course and labs also focus on how to administer Windows Server using not only the traditional tools such as PowerShell and Server manager, but also Windows Admin Center.

### Company Events

These events can be delivered exclusively for your company at our locations or yours, specifically for your delegates and your needs. The Company Events can be tailored or standard course deliveries.

## Target Audience:

This course is intended for IT professionals who have some experience working with Windows Server, and who are looking for a single five-day course that covers storage and compute technologies in Windows Server. This course will help them update their knowledge and skills related to storage and compute for Windows Server.

Candidates suitable for this course would be:

Windows Server administrators who are relatively new to Windows Server administration and related technologies, and who want to learn more about the storage and compute features in Windows Server.

IT professionals with general IT knowledge who are looking to gain knowledge about Windows Server especially around storage and compute technologies in Windows Server.

## Objectives:

- 
- **Prepare and install Windows Server and plan a server upgrade** and migration strategy. **Plan, create, and manage a failover cluster.** Plan, create, and manage a failover cluster.
- Describe the various storage options, including partition table Implement failover clustering for Hyper-V virtual machines. formats, basic and dynamic disks, file systems, virtual hard volumes. Was a set of the set of the set of the set of the set of the set of the set of the set of the set of the set of the set of the set of the set of the set of the set of the set of the set of the set of the set of th
- Describe enterprise storage solutions, and select the appropriate Create and manage deployment images. solution for a given situation.
- **Implement and manage Storage Spaces and Data Deduplication.**
- **Install and configure Microsoft Hyper-V, and configure virtual** machines.
- Deploy, configure, and manage Windows and Hyper-V containers.
- **At Course Completion Describe the high availability and disaster recovery technologies in** Windows Server.
	-
	-
	- disks, and drive hardware, and explain how to manage disks and Configure a Network Load Balancing (NLB) cluster, and plan for an
		-
		- **Manage, monitor, and maintain virtual machine installations.**

## Prerequisites:

- A basic understanding of networking fundamentals.
- An awareness and understanding of security best practices.
- An understanding of basic Active Directory concepts.
- Basic knowledge of server hardware.
- Experience supporting and configuring Windows client operating systems such as Windows 10 or Windows 11.
- M-MD100 Windows Client

## Content:

servers and workloads and virtual machines with Windows Server Hyper-V

Windows Server, and explains how to prepare and virtualization. It explains how to install for and install Server Core. This module also | Hyper-V, and how to configure storage and | explains how to implement Hyper-V virtual describes how to plan a server upgrade and networking on Hyper-V host servers. machines (VMs) in failover clusters. migration strategy, and explains how to perform Additionally, it explains how to configure and a migration of server roles and workloads within manage Hyper-V virtual machines. and across domains. Finally, this module line Lessons M9 explains how to choose an activation model based on your environment characteristics. Lessons M5 **Development Characteristics** Lessons M5 **Development Characteristics** Lessons M5

- 
- 
- 
- Migrating server roles and workloads **Configuring Hyper-V** virtual machines Windows Server Hyper-V
- Windows Server activation models **Managing virtual machines**

# Server **line Configuring a highly available VMAfter line Configuring a highly available VMAfter**

- Click here to enter text.After completing role to:
- Describe the new features of Windows **Creating and configuring virtual machines** failover clustering.
- 
- **Plan a server upgrade and migration** students will be able to: **Describe the key features for VMs in a** strategy. The strategy environment. **Describe Hyper-V** and virtualization. Clustered environment.
- **Perform a migration of server roles and Install Hyper-V.** workloads within a domain and across **Configure storage on Hyper-V host** Module 10: Implementing Network Load
- Choose an appropriate activation model.  $\Box$  Configure networking on Hyper-V host

This module explains how to name, declare, Module 6: Deploying and managing assign values to, and use variables. It also containers describes how to store data in an array. (e.g. line Lessons M10 This module explains how to install, upgrade and migrate to Windows 7. It also describes the This module provides an overview of **If** Overview of NLB key features, editions, and hardware containers in Windows Server. Additionally, Configuring an NLB cluster

- **Managing disks in Windows Server and American control of the Control of Control of the Control of Control of the Control of the Control of the Control of the Control of the Control of the Control of the Control of the Con**
- 

- 
- 
- $\blacksquare$  Managing virtual hard disksAfter completing  $\blacksquare$  Installing, configuring, and managing  $\blacksquare$  Explain how to plan an NLB module 2, students will be able to: containers by using Docker implementation.
- **Manage disks in Windows Server.**
- 

Module 1: Installing, upgrading, and migrating | Module 5: Installing and configuring Hyper-V | Module 9: Implementing failover clustering

This module describes the new features of This module provides an overview of Hyper-V This module describes how Hyper-V Windows Server, and explains how to prepare and virtualization. It explains how to install integrates

line line line

- 
- Lessons M1 **Installing Hyper-V** Clusters **Clusters** Clusters
- **Introducing Windows Server servers and servers environment in the servers of the servers environment**
- **Preparing and installing Server Core Configuring networking on Hyper-V host Preparing for upgrades and migrations Servers Lab 1: Implementing failover clustering with servers** Lab 1: Implementing failover clustering with
	-
	-

- 
- 
- Server. **Enable nested virtualization for a virtual Implement Hyper-V VMs on failover** ■ Prepare for and install Windows Server. ■ machineAfter completing module 5, clusters.
	-
	-
	-
	- domains. servers. Balancing
		- servers.
		-
		-

requirements of Windows 7) this module explains how to deploy Windows **Planning an NLB implementation** Server and Hyper-V containers. It also explains how to install, configure, and Lab 1: Implementing NLB Lessons M2 manage containers by using Docker.

- line Server students will be able to:
- Creating and managing volumes Deploying Windows Server and Hyper-V Describe NLB. **Resizing volumes** containers containers containers **Configure an NLB cluster.** 
	-

Manage volumes in Windows Server. Lab 1: Installing and configuring containers Module 11: Creating and managing

- failover clustering
- Overview of Hyper-V Implementing Hyper-V VMs on failover
- **Configuring storage on Hyper-V host** Key features for VMs in a clustered

- Configure iSCSI storage
- Lab 1: Installing and configuring Windows Lab 1: Installing and configuring Hyper-V Configuring a failover cluster for Hyper-V
	- **If** Verify installation of the Hyper-V server completing module 9, students will be able
	- module 1, students will be able to: Configuring Hyper-V networks **Describe how Hyper-V integrates with** 
		-
		-

Module 2: Configuring local storage Configure Hyper-V virtual machines. This module provides an overview of NLB  $\blacksquare$  Manage Hyper-V virtual machines.  $\blacksquare$  clusters. It also explains how to plan and configure an NLB cluster implementation.

- 
- 
- 

- **Inplementing a Network Load Balancing**
- Managing volumes in Windows Server Lessons M6 Configuring and managing the NLB cluster
- $\blacksquare$  Validating high availability for the NLB Lab 1: Configuring local storage **Development Containers in Windows** clusterAfter completing module 10,
	-
	-
	-

Module 3: Implementing enterprise storage  $\blacksquare$  Installing and configuring Windows solutions Server containers by using Windows

(DAS), network-attached storage (NAS), and able to: deployment images by using the Microsoft storage area networks (SANs). It also explains **Depart on Exercition** containers in Windows Server. Deployment Toolkit (MDT). Additionally, it the purpose of Microsoft Internet Storage Name Explain how to deploy containers. describes different workloads in the virtual Service (iSNS) Server, data center bridging Explain how to install, configure, and machine environment. (DCB), and Multipath I/O (MPIO). Additionally, manage containers using Docker. this module compares Fibre Channel, Internet Small Computer System Interface (iSCSI), and Module 7: High availability and disaster Lessons M11 Fibre Channel over Ethernet (FCoE), and recovery describes how to configure sharing in Windows line intervention of the Introduction to deployment images Server. **Constant of the Creating and managing deployment** the Creating and managing deployment

- 
- Comparing Fibre Channel, iSCSI, and Fibre virtual machines. Additionally, this module Channel over Ethernet explains how to back up and restore the Configuring MDT
- 
- 

technologies and components **Lessons M7 Lessons M7 deployment process.** 

- **Planning storage requirements Defining levels of availability** by using MDT.
- 
- infrastructureAfter completing module 3, machines students will be able to: **Backing up and restoring by using Module 12:** Managing, monitoring, and
- 
- Compare Fibre Channel, iSCSI, and FCoE.  $\Box$  High availability with failover clustering in
- **Explain the use of iSNS, DCB, and MPIO.** Windows Server
- 

Data Deduplication **Data Deduplication** line explains how to manage the update process

This module explains how to implement and Implementing storage migration Desired State Configuration (DSC) and manage Storage Spaces. This module also **Configuring Hyper-V replicasAfter** Windows Server monitoring tools. Finally, this explains how to implement Data Deduplication. completing module 7, students will be module describes how to use Performance

- Implementing Storage Spaces and Machines.
- 
- 

Lab 2: Implementing Data Deduplication

- completing module 4, students will be able line Implementing WSUS and Implementing WSUS to: Configuring update settings and the configuring update settings and the configuring update settings and the configuring update settings are  $\blacksquare$
- 
- 
- 
- 
- 
- 

This module provides an overview of high images by using MDT availability and high availability with failover  $\Box$  Virtual machine environments for different Lessons M3 clustering in Windows Server. It further workloads explains how to plan high availability and Overview of DAS, NAS, and SANs disaster recovery solutions with Hyper-V Lab 1: Using MDT to deploy Windows Server ■ Understanding iSNS, DCB, and MPIO Windows Server operating system and data Fundation and deploying an imageAfter Configuring sharing in Windows Server by using Windows Server Backup. completing module 11, students will be

- 
- Configuring and managing the share recovery solutions with Hyper-V virtual virtual machine environment.
	-
	-

- 
- 
- 
- $\blacksquare$  Define levels of availability.
- Lessons M4 **Plan high availability and disaster** recovery solutions with Hyper-V virtual Lessons M12
- **Implementing Data Deduplication Windows Server Backup.** Update management process with WSUS
- Describe high availability with failover **Description Coverview of Windows PowerShell DSC** Lab 1: Implementing Storage Spaces clustering in Windows Server **Clustering in Windows Server Clustering** in Windows Server Monitoring

■ Creating a Storage Space Monitor | Module 8: Implementing failover clustering | Using Performance Monitor

**Installing Data Deduplication and Clustering. It also explains how to create, and produces** ■ Configuring Data DeduplicationAfter **manage, and troubleshoot a failover cluster.** 

## deployment images

**PowerShell This module provides an overview of the PowerShell** Deploying containers using DockerAfter Windows Server image deployment process. This module discusses direct-attached storage completing module 6, students will be It also explains how to create and manage

- 
- 
- 

- 
- line able to: the able to: the able to:
- Lab 1: Planning and configuring storage Describe the Windows Server image
	- $\blacksquare$  Create and manage deployment images
- **Configuring iSCSI storage Planning high availability and disaster Describe the different workloads in the**

Describe DAS, NAS, and SANs. Windows Server Backup maintaining virtual machine installations

**Configure sharing in Windows Server.** This module provides an overview on the Configure sharing in Windows Server. Lab 1: Planning and implementing a high Windows Server Update Services (WSUS) Module 4: Implementing Storage Spaces and availability and disaster recovery solution and the requirements to implement WSUS. It **Determining the appropriate high with WSUS. Additionally, this module** availability and disaster recovery solution | provides an overview of Windows PowerShell able to: able to:  $\blacksquare$  Monitor, and how to manage event logs.

- Managing Storage Spaces Back up and restore data by using Burg WSUS overview and deployment options
	-
	-
- line tools and the control of the control of the control of the control of the control of the control of the control of the control of the control of the control of the control of the control of the control of the control
	-
	- **I**Monitoring event logs

This module explains how to plan for failover  $\parallel$  Lab 1: Implementing WSUS and deploying

- 
- 
- **Describe and implement the Storage Lessons M8** Approving and deploying an update by

Spaces feature in the context of enterprise line using WSUS using WSUS storage needs. Planning a failover cluster

- Manage and maintain Storage Spaces. | Creating and configuring a new failover | Lab 2: Monitoring and troubleshooting
- **Describe and implement Data Deduplication.** cluster Windows Server Windows Server
- 
- - Maintaining a failover cluster
	-
	- Implementing site high availability with  $\blacksquare$  Identifying the source of a performance stretch clustering problem

- 
- node **Management Controllers** Manage the update process with WSUS.

- **Exicting a node and verifying quorum** Windows Server. settings **USE Performance Monitor.**
- $\blacksquare$  Changing the quorum from disk witness  $\blacksquare$  Manage event logs. to file-share witness, and defining node voting
- Verifying high availabilityAfter completing module 8, students will be able to:
- **Plan for a failover-clustering** implementation.
- Create and configure a failover cluster.
- **Maintain a failover cluster.**
- **Troubleshoot a failover cluster.**
- **Implement high availability and stretch** clustering for a site.

- $\blacksquare$  Troubleshooting a failover cluster  $\blacksquare$  Establishing a performance baseline
	-
- Viewing and configuring centralized event Lab 1: Implementing failover clustering logsAfter completing module 12, students will be able to:
- Creating a failover cluster Describe the purpose of WSUS and the ■ Verifying quorum settings and adding a **requirements to implement WSUS.** 
	-
- Describe the purpose and benefits of Lab 2: Managing a failover cluster **Windows PowerShell DSC.** 
	- $\blacksquare$  Describe the monitoring tools available in
	-
	-

## Further Information:

For More information, or to book your course, please call us on Head Office 01189 123456 / Northern Office 0113 242 5931

info@globalknowledge.co.uk

[www.globalknowledge.com/en-gb/](http://www.globalknowledge.com/en-gb/)

Global Knowledge, Mulberry Business Park, Fishponds Road, Wokingham Berkshire RG41 2GY UK